## Desktop Underwriter® (DU®) Wholesale

**ESTABLISHING A DU WHOLESALE ACCOUNT** 

## What is DU Wholesale?

Through a sponsorship process, DU Wholesale establishes a connection to Desktop Originator® (DO®) enabling Third Party Originators (TPOs) to access DU Findings and obtain valuable information about loan conformity with Fannie Mae guidelines. TPOs can also share loan data with a sponsoring lender through DO.

## **Corporate Administrator resources**

For more information about how to use DU Wholesale, here are some resources in Technology Manager:

- Adding an Available Application
- Adding a New Data Folder
- Managing Sponsorship Requests

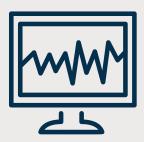

## **Setting up a DU Wholesale account:**

- (1)
- **STEP 1:** Discuss your implementation needs with your Fannie Mae account representative. You will discuss:
  - ☐ How you would like to manage the pipeline of DO loans;
  - ☐ Which sponsoring lender will be used by TPOs for DU Wholesale submissions; and
  - ☐ How to add the DU Wholesale application to users' profiles who require access.
- 2
- **STEP 2:** Your account representative will connect you with a Fannie Mae resource, who will send you the DU Wholesale Lenders Setup Form and guide you on next steps.
- 3
- **STEP 3:** Complete & return the DU Wholesale Lender Setup Form sent to you from Fannie Mae. Key information required:
  - Provide primary name / contact information in Section 1.
    NOTE: This can only be one person
  - Provide the name(s) of the person(s) authorized to approve sponsorship in Section 2 (i.e., Online Registration Administrator).
    - NOTE: This can be more than one person
  - Determine if your organization wishes to appear on <u>Fannie Mae's sponsoring lender list</u>. If so, your organization's name/contact information needs to be included in Section 3.
- 4

**STEP 4:** Fannie Mae will provide confirmation when the application and setup are complete.